**المستوى التاسع**

# **الوحدة 2 الدرس 4**

# **ي المتغ� ب ات واألوامر ال�مجية**

# **وصف الدرس**

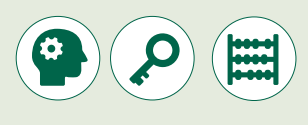

الغـرض العـام مـن هـذا الـدرس هـو أن يتعلـم الطلبـة كيفيـة التفاعـل مـع **Python** مـن [أجـل العمـل عـى البيانـات باسـتخدام المتغـيرات، القوائـم، المدخـات والمخرجـات.](https://ruaad.com/)

#### **ما سيتعلمه الطالب**

- التعـرف علـى مفاهيـم المتغيـرات النصيـة والمتغيـرات العدديـة وكيفيـة تعييـن قيـم للمتغيـرات.
	- تنفيذ الحسابات المختلفة باستخدام المتغيرات العددية.
	- > استخدام بعض الأوامر البسيطة لإدخال واخراج البيانات.
		- توثيق التعليقات داخل البرنامج.

#### **نتاجات التعلم**

 تحويل الخوارزميات إلى مقاطع برمجية باستخدام لغة بايثون.

#### **المصطلحات**

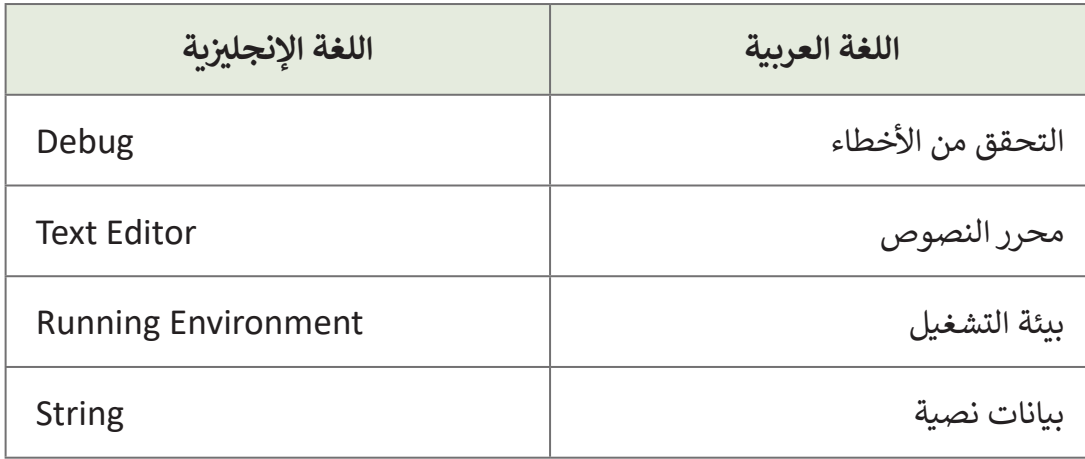

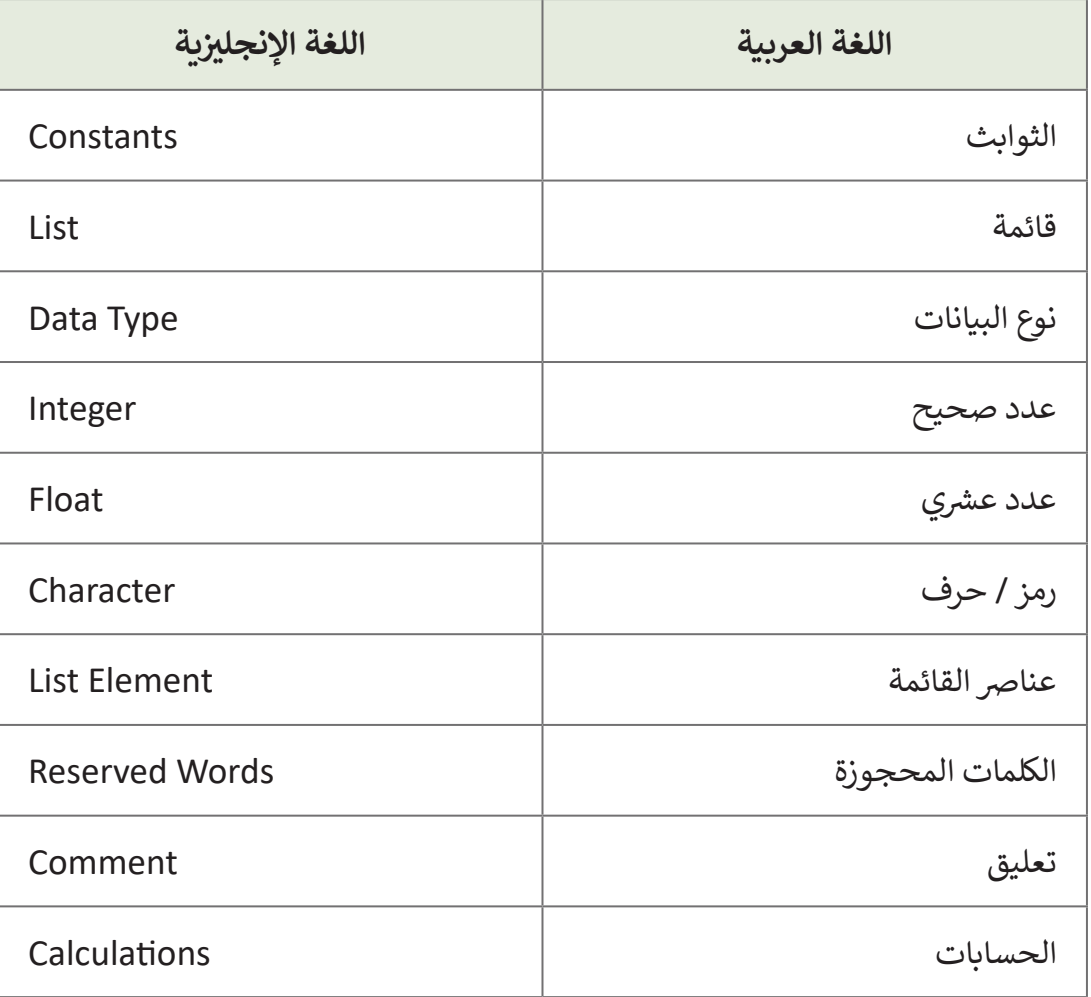

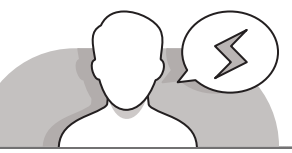

### **التحديات المتوقعة**

ً> عادةً ما يجد الطلبة صعوبة في فهم أنه أثناء البرمجة عليهم التفكير [مثـل المسـتخدمين. علـى سـبيل المثـال، إذا كان المبرمـج يريـد مـن](https://ruaad.com/)  المسـتخدم إعطـاء رقميـن، فعليـه اسـتخدام الوظيفـة المناسـبة ليطلـب مـن المسـتخدم بوضـوح إدخـال نـوع البيانـات الحالـي الـذي يحتاجـه المبرمـج.

 يجـد الطلبـة صعوبـة فـي اسـتخدام بنـاء الجملـة الصحيـح أثنـاء كتابـة ًالأوامـر، حيث قـد يكـون الأمـر معقـدًا بالنسـبة إليهم لإيجـاد التعريف

ًالصحيح للدالة. على سبيل المثال، غالبًا ما ينسى الطلبة الكلمات المحجوزة، أو أنهم لا يلتفتـون إلـى اسـتخدام األقـواس المهمـة للمقاطـع البرمجيـة.

اشارة يساوي<br>يعتقد سعده<br>فياد بين البين .<br>وتمايا يساوي (+) في اليربعية عن استخدامها في الرواضيات، فقو قرضنا أن 15×2<br>15 تم أخذها كعدد والصينها كليسة السلام الذي اسمه عن (Artistad Friedrich House States House)<br>An 196 July 2004 (Allian Modern House) and a single process of the Artist Corporation<br>Theo Temperature Corporation Terminance Theo many and construct

**4**

**98**

- **المستوى التاسع**
- قـد يعتقـد الطلبـة أن عالمـة المسـاواة تسـتخدم كمـا هـو الحـال فـي الرياضيـات، اشـرح لهـم االسـتخدام البديـل لعالمـة المسـاواة الموجـودة فـي **Python**. إضافـة إلـى ذلـك، ال يمتلـك ًالطلبة أحيانًا المعرفة الأساسية في الرياضيات المطلوبة لإجراء العمليات الحسابية، فعلى سـبيل المثـال، قـد ال يتذكـرون النـوع الـذي نسـتخدمه لحسـاب متوسـط مجموعـة مـن األرقـام.

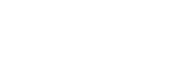

**التمهيد**

ِّ> قدَّم الغرض من الدرس عن طريق تحفيز اهتمام الطلبة بالبرمجة باستخدام **Python**. ابدأ بطرح أسئلة على الطلبة مثل:

- ما األدوات التي استخدمتها حتى اآلن إلنشاء مقطع برمجي؟
- مـا األوامـر التـي أعطيتهـا للحاسـوب لعـرض شـيء مـا علـى الشاشـة؟ مـا األمـر الـذي ستسـتخدمه لطلـب بيانـات إدخـال المسـتخدم؟
	- هل سبق لك استخدام المتغيرات؟ ألي غرض؟
		- هل تعرف ما هي لغة الحاسوب النصية؟
- اسـتمر في المناقشـة عبر الشـرح للطلبة أنهم سيسـتخدمون المعرفة السـابقة التي يمتلكونها ًعن الأدوات. بطريقة أكثر تقدمًا. سيتعلم الطلبة كيفية البرمجة بلغة برمجة نصية.

## **التلميحات الخاصة بالتنفيذ**

- يمكنـك البـدء باسـتخدام اسـتراتيجية التعليـم المباشـر، وذلـك بتوجيـه الطلبـة التبـاع تعليمـات كتـاب الطالـب لفتـح **IDLE Python** مـن أجـل التعـرف علـى واجهتـه. عنـد كتابـة أمـر الطباعـة ֠֘ الأول في مثال كتاب الطالب، اذكر أنـه في البرمجـة نتعامل دائمًا مـع أنـواع مختلفـة مـن البيانـات. اسـتمر فـي شـرح هـذه األنـواع الخمسـة مـن البيانـات التـي نسـتخدمها فـي **Python** [وفـي البرمجـة بشـكل عـام. حـاول التركيـز علـى أوجـه التشـابه واالختـاف بينهمـا. فـي هـذه](https://ruaad.com/)  المرحلـة، مـن المهـم أن يـدرك الطالـب كيفيـة وسـبب اسـتخدام كل فئـة.
- عنـد تعلـم كيفيـة إجـراء الحسـابات باسـتخدام **Python**، أخبـر الطلبـة أن الوقـت قـد حـان السـتخدام معرفتهـم السـابقة فـي الرياضيـات. فـي هـذه المرحلـة، مـن المهـم قضـاء بعـض الوقـت وتذكيرهـم بالقواعـد الرياضيـة األساسـية المطلوبـة لهـذا الـدرس، مثـل أولويـة الحسـابات.

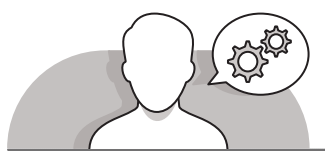

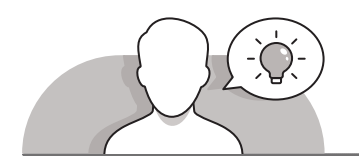

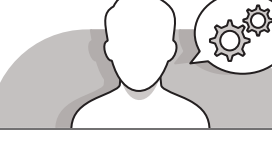

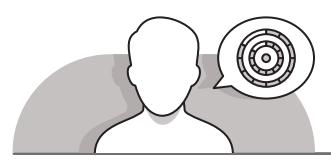

**اس� <sup>ت</sup> اتيجيات غلق الدرس**

ِ في نهاية الدرس تأكد من تحقيق الطلبة لجميع أهداف الدرس وتقييم معرفتهم من خلال الأسـئلة عـلى سبيل المثال لا الحصر:

 هل تستطيع أن تتذكر:

- اذكر أنواع البيانات المختلفة.
- ما هي القواعد التي يجب علينا اتباعها إلعطاء اسم لمتغير؟

ِّ> ذكّر الطلبة بالمصطلحات الهامة وكرّرها معهم. ِّ

> يمكنك الاستعانة بتدريبات الكتاب ضمن الاستراتيجيات التي ستستخدمها لغلق الدرس.

**المستوى التاسع**

**4**

# **التدريبات المق� <sup>ت</sup> حة لغلق الدرس** يمكنـك اسـتخدام هـذا التدريـب ضمـن اسـر <sup>ت</sup> اتيجية غلـق الـدرس، ر ...<br>للتأكد من استيعاب الطلبة للمفاهيم الرئيسة التي تعلموها في هذا ت

الصف التاسع | كتاب الطالب | صفحة 136

# **الفروق الفردية**

الـدرس.

**المستوى التاسع**

**[تمارين إضافية للطلبة ذوي التحصيل المرتفع](https://ruaad.com/)**

 بعـد االنتهـاء مـن التمريـن الرابـع )فـي الصفحـة 133(، اطلـب مـن الطلبـة إكمـال هـذه األنشـطة عـن طريـق إنشـاء برنامـج فـي **IDLE Python** يقـوم بتنفيـذ هـذه الحسـابات بحيـث يطلـب مـن المسـتخدم إدخـال قيمـة a و b ثـم ينفـذ البرنامـج العمليـات الحسـابية ثـم يطبـع قيمـة e للمسـتخدم.

أوجد قيمة المتغير في نهاية البرنامج باستخدام لغة بايثون:

 $a = 15$  $h = 5$  $c = (a + b)/4$  $d = 2 * b - a / 3$  $e = (c + d) * 2$ قيمة المتغير e هي:

**4**

## **اإلجابات النموذجية للتدريبات:**

ᠼᢩᠯ<br>ᢅᡰᢖ **1**

#### ֧<u>֓</u> ضع علامة �� أمام كل اسم يمكن أن يعتبر اسمًا لمتغير فيما يلي:

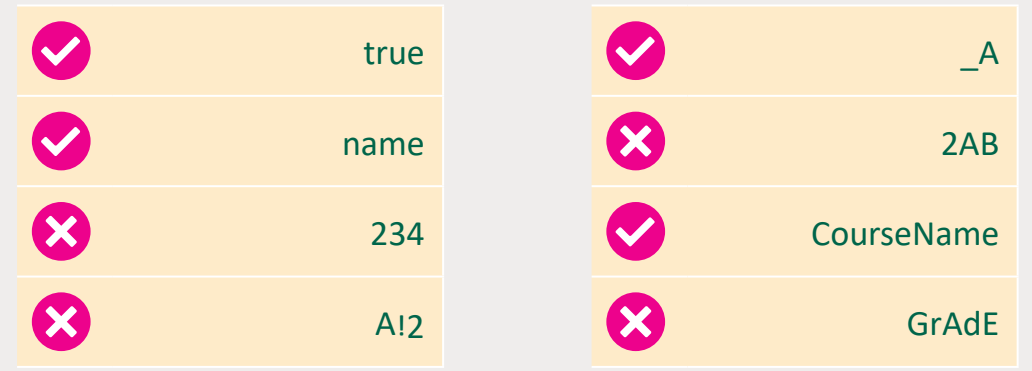

 $\begin{pmatrix} 1 & 1 \\ 1 & 1 \end{pmatrix}$ **2**فكر ثم اكتب أسماء متغيرات للتعبيرات التالية:

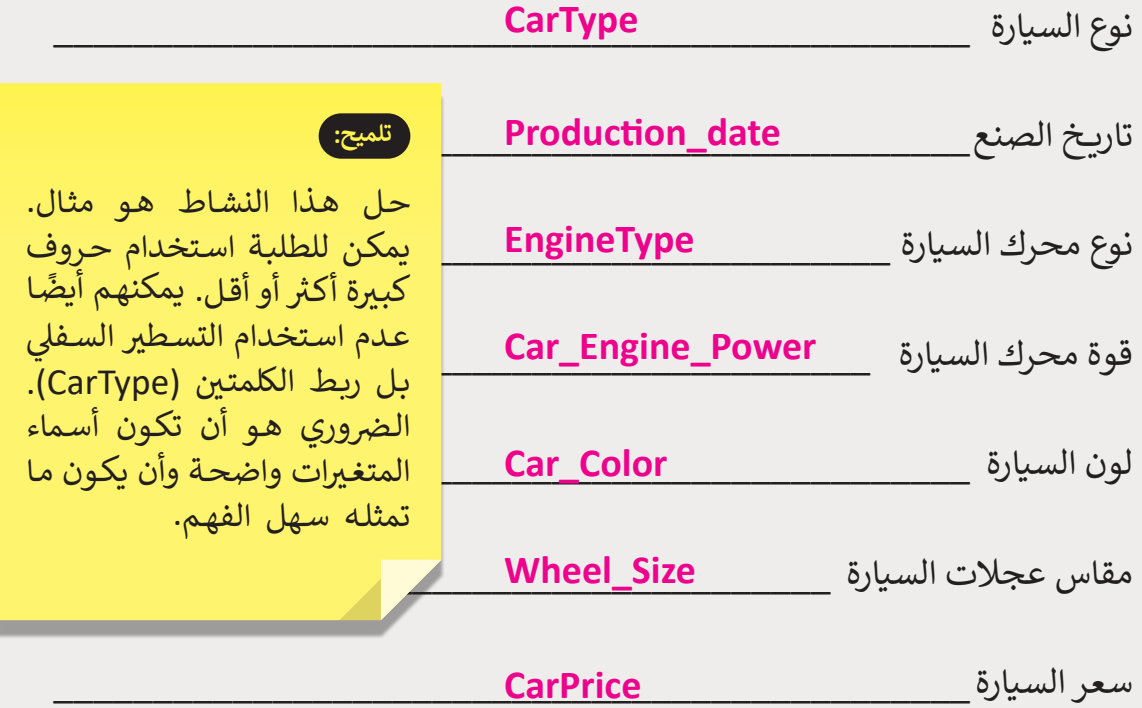

**المستوى التاسع**

**4**

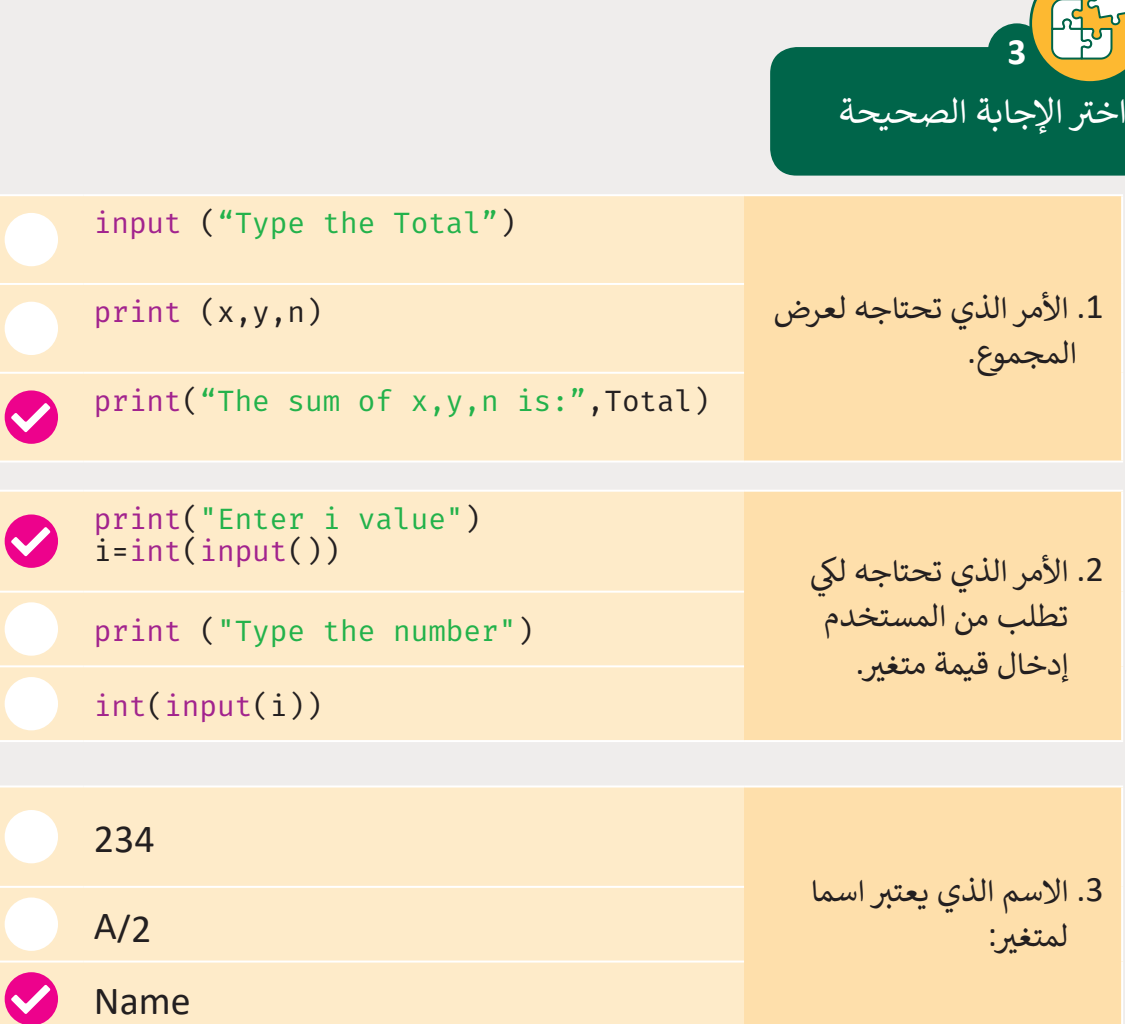

Q

Az<br>Lu **4**أوجد قيمة المتغير في نهاية البرنامج باستخدام لغة بايثون:

\n
$$
a = 15
$$
  
\n $b = 5$   
\n $c = (a + b) / 4$   
\n $d = 2 * b - a / 3$   
\n $e = (c + d) * 2$ \n

\n\n 20.0  $\therefore$   $\cos(10) = 2 \cos(10) + 2$ \n

**102**

[صل كل نوع من أنواع البيانات بقي](https://ruaad.com/)َمه المقابلة:

**5**

[ကျီး<br>|-

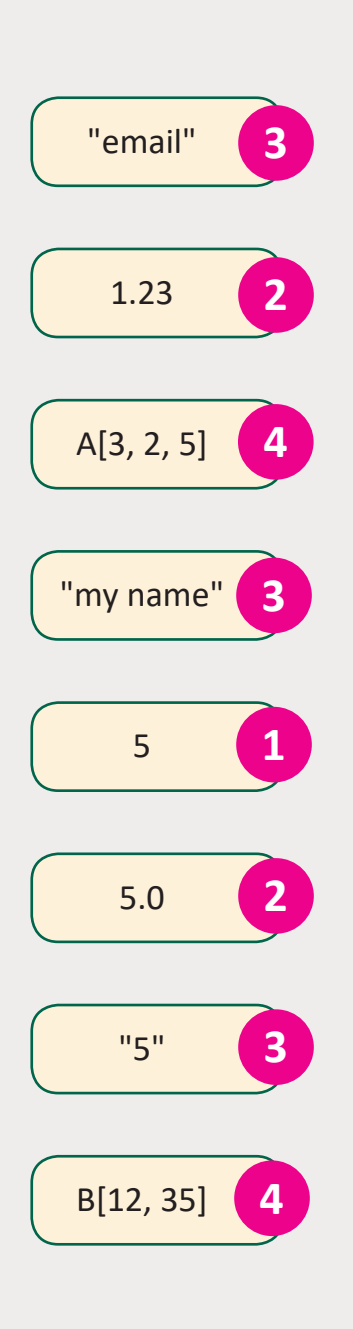

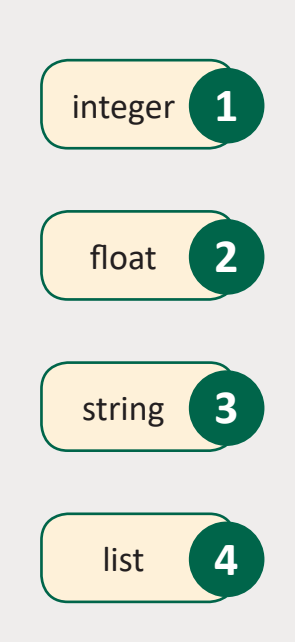

**المستوى التاسع**

**4**

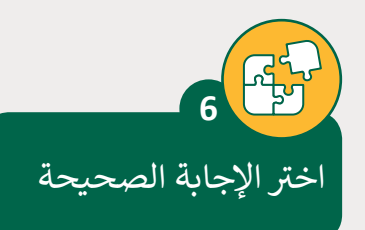

**المستوى التاسع**

- .1 األمر الذي ستستخدمه لعرض رسالة تطلب من ن المستخدم إدخال قيمتين عىل الشاشة
- 2. الأمر الذي ستستخدمه لتعيين القيم العددية المدخلة إلى المتغيرات Num2 ،Num1
- 3. اختر الأمر الذي ستستخدمه لحساب متوسط العددين num2 و num1
- 4. اختر الأمر الذي ستستخدمه لعرض النتيجة عىل الشاشة

Project.py - C:/python/Project.py (3.7.0) File Edit Format Run Options Window Help # Ask the user to enter two numbers. print ("Type two numbers") # Enter each number to a variable. Num $1 = \text{int}(\text{input}())$ Num2 =  $int(input())$ [# Enter to a new variable the average.](https://ruaad.com/) Average =  $(Num1 + Num2) /2$ # Display on screen the average. print ("The average is", Average)

ouput ("Type two numbers")

print ("Type two numbers")

Type two numbers

input (Num1, Num2)

print ("Num1, Num2")

Num $1 = \text{int}(\text{input}())$  $Num2 = int(input())$ 

Average =  $Num1 + Num2 /2$ 

Average =  $(Num1 + Num2)*2$ 

print ("The average is" + Average)

print ("The average is, + Average")

print ("The average is", Average)

 $\blacklozenge$  Average =  $(Num1 + Num2) /2$ 

قم الآن بكتابة البرنامج لحل المشكلة السابقة. بعد الانتهاء احفظ البرنامج باسم من اختيارك.

**7**

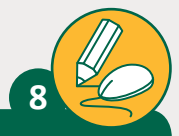

اكتب برنامج بلغة بايثون باستخدام القوائم لحساب [مجموع ثالث أعداد، وقم بعرض النتيجة عىل الشاشة.](https://ruaad.com/)

> اطلب من المستخدم إدخال الأعداد الثلاثة.

> احفظ هذه القيم في قائمة باستخدام فهرس القائمة.

> احسب مجموع الأعداد الثلاثة.

> قم بإضافة تعليق في البرنامج يصف عمل هذا البرنامج ومحتوياته.

< اعرض النتيجة عىل الشاشة.

**ا** ال تنس أن تحفظ برنامجك باسم من اختيارك.

Project.py - C:/python/Project.py (3.7.0) File Edit Format Run Options Window Help

# Ask the user to enter three numbers. print ("Type three numbers.")

# Asign each number to a variable.  $x1 = int(input())$  $x2 = int(input())$  $x3 = int(input())$ 

# Create a list using the variables.

TheList= $[x1, x2, x3]$ 

# Calculate and print the sum of the three numbers print ("The sum of values is",sum (TheList))

**المستوى التاسع**

**4**

#### **شنشاط الم�وع**

## **التلميحات وأفضل الممارسات**

- ً> حث الطالب أولاً على قراءة المشروع بعناية من أجل تقسيم المشكلة إلى خطوات صغيرة. بعـد االنتهـاء مـن هـذه العمليـة، اطلب منهم كتابة الخطوات وإنشـاء خوارزمية المشـروع.
- ثـم اطلـب منهـم البـدء بإنشـاء المخطـط االنسـيابي. دعهـم يجربـون بأنفسـهم وسـاعدهم إذا لـزم الأمـر. حثهـم على تمييـز الشـكل المطلـوب لـكل خطـوة.
- بعـد االنتهـاء مـن الخوارزميـة والمخطـط االنسـيابي، يمكـن للطلبـة اختبـار مـا إذا كانـت ًالعملية هي نفسها في كلتا الطريقتين. تأكد من أن البرنامج يتبع الخطوات وفقًا المخطط االنسـيابي.
- أثنـاء كتابـة المقطـع البرمجـي، يجـب علـى الطلبـة توخـي الحـذر عنـد اسـتخدام األقـواس. ًذكرهم أنه عندما يفتحون قوسًا عليهم دائمًا إغلاقه. ً
- بعـد االنتهـاء مـن المقطـع البرمجـي، حـث الطلبـة علـى مقارنتـه مـع الخوارزميـة والمخطـط االنسـيابي للمشـروع.
- ً> أخيرًا، يجب عليهم تشغيل البرنامج واختباره. يجب على الطلبة إدخال أرقام مختلفة فـي كل مـرة يقومـون فيهـا بتشـغيل البرنامـج للتأكـد مـن أنـه يعمـل بشـكل صحيـح فـي حـاالت مختلفة. حثهم على استخدام الأعداد الصحيحة والأعداد العشربة.

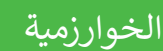

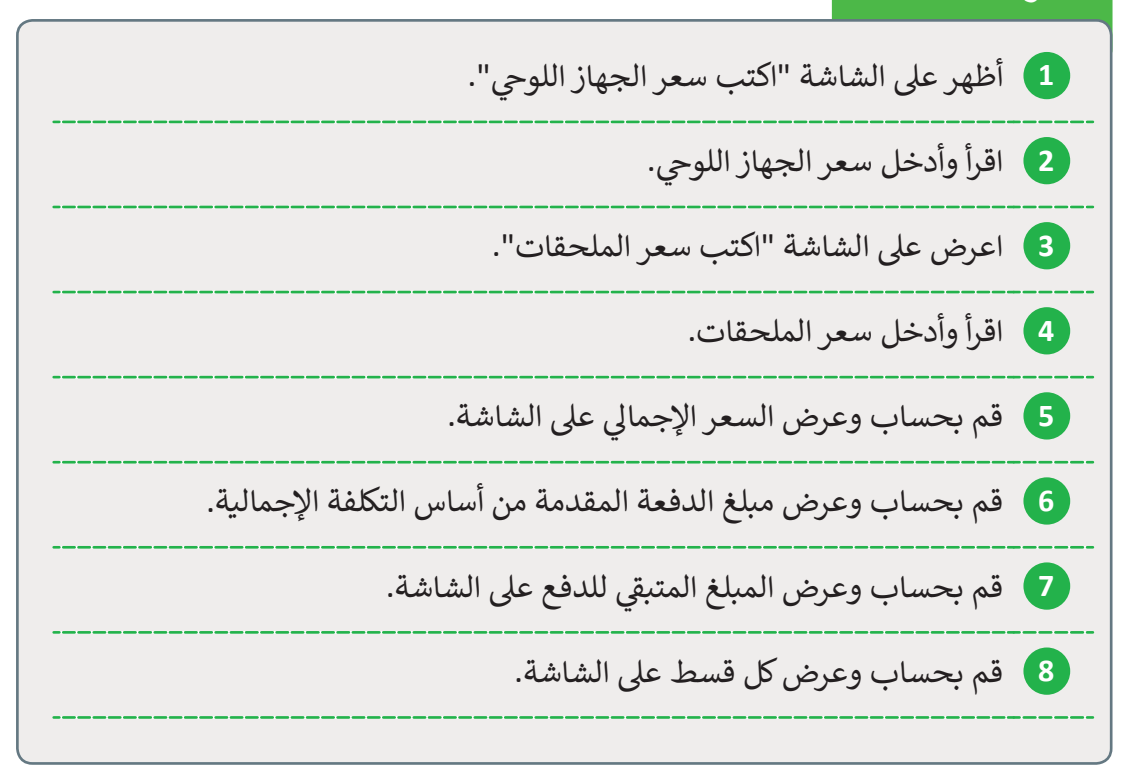

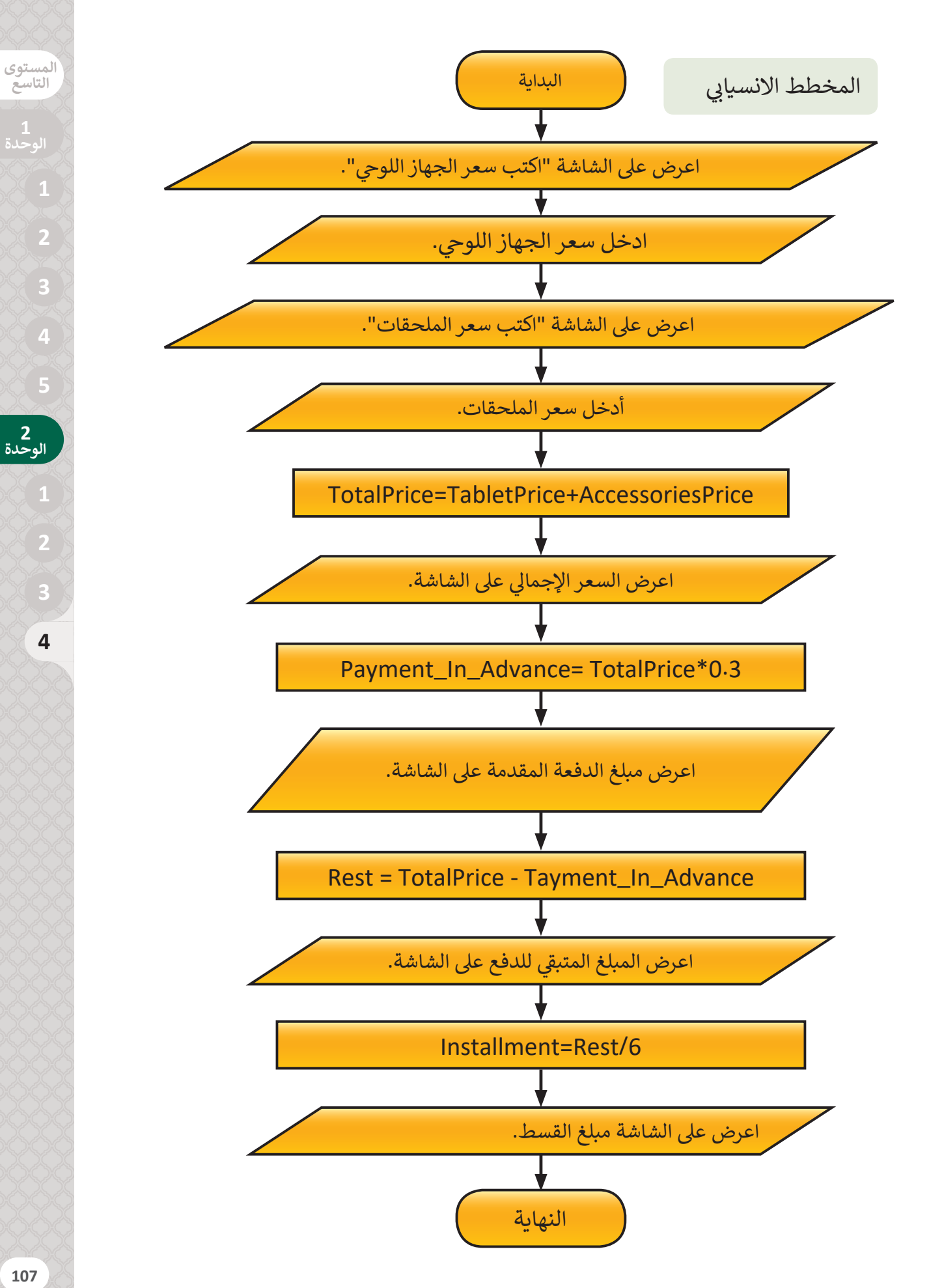

**4**

**2 الوحدة**

**التاسع**

#### البرنامج

```
Project.py - C:/python/Project.py (3.7.0)
File Edit Format Run Options Window Help
print("Type the price of the tablet.")
TabletPrice=float(input())
print("Type the price of the accessories.")
AccessoriesPrice=float(input())
TotalPrice=TabletPrice+AccessoriesPrice
print("The total price is:", TotalPrice)
Payment In Advance= TotalPrice*0.3
print("The amount of the payment in advance is:", Payment_
In_Advance)
Rest = TotalPrice - Tayment_In_Advance
print("The rest amount is:",Rest)
Installment=Rest/6
print("The amount of each installment is:",Installment)
```
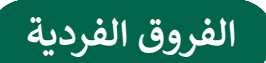

# **تمارين إضافية للطلبة ذوي التحصيل المرتفع**

 اطلب من الطلبة تجربة بعض المهارات المحددة إلكمال هذا النشاط:

- ֧֦֧֦֧֦֧֦֧֦֧֦֧֦֧֧֝֝֝֜֓֓<u>֚</u> ● باستخدام مشروع الوحدة، اطلب منهم الانتقال إلى مستوى أكثر تقدمًا.
- اطلـب مـن الطلبـة كتابـة التعليقـات فـي المقطـع البرمجـي حتـى يتمكـن أي مبرمـج آخـر لـم يكتـب البرنامـج مـن فهـم وظيفتـه.
- [اطلـب مـن الطلبـة تغييـر البرنامـج حتـى يتمكـن مـن العمـل بـأي طريقـة دفـع. يجـب](https://ruaad.com/)  ً واألقسـاط المتسـاوية. أن يقـدم المسـتخدم قيمـة النسـبة المئويـة مقدمـا
- ً• نظرًا لأن قيم الدفعة المقدمة والأقسـاط تعتمد على المستخدم، يجب تعديل حسـابات المقطـع البرمجـي.

### **<sup>ي</sup> الكفايات األساسية للمنهج التعليم ن الوط�ي لدولة قطر**

- التفكير الإبداعي والتفكير الناقد  $\bullet$ 
	- والكفاية اللغوية <mark>ب</mark>
	- الكفاية العددية  $\begin{bmatrix} 0 & 0 & 0 \\ 0 & 0 & 0 \\ 0 & 0 & 0 \\ 0 & 0 & 0 \end{bmatrix}$ 
		- التواصل
- التعاون والمشاركة ي التقصي والبحث
	- حل المشكالت

**المستوى التاسع**